#### OOoCon 2005

# Introduction to OpenOffice.org macro development

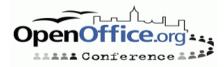

## Agenda

- Who am I
- Who are you
- Where does this BoF fit
- OOo extensions wiki
- Recorded macros / dispatch calls
- Getting started
- Q & A

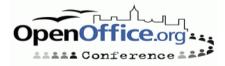

#### Who am I

- Ian Laurenson
- Wrote initial version of the Migration Guide
  - http://oooauthors.org/en/authors/userguide2/migration/draft\_pub/
- lannz macros
  - http://homepages.paradise.net.nz/hillview/OOo/
- Maintainer of wiki on OOo macro development
  - http://ext.openoffice.org.nz/

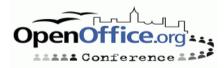

#### Have you:

Recorded macros in OOo?

Written macros in OOo?

Written macros in VBA?

Programmed in any language?

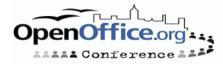

### Where does this BoF fit?

- Aim to help people to extend OOo functionality
- Macros could be packaged into UNO packages as per Paolo Mantovani's talk
- Is part of the skill set required for Addons: From production to end-users as per Laurent Godard tomorrow

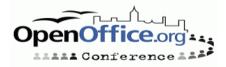

#### What is a macro?

- A small program that extends the functionality of OpenOffice.org
- Many people associate "macros" with Microsoft Office viruses thus I'll use the term "Extension"
- Technically an extension can be more than just a macro
- An OpenOffice.org extension may be used to:
  - Automate a repetitive task
  - Integrate other applications with OpenOffice.org
  - Implement feature found in another application

# Wiki

Wiki for OOo extensions contains:

- A getting started guide
- A cookbook of generic techniques
- A cookbook of some Writer & Calc techniques
- A place for extension collaboration
- The on-line Basic help files
- The API documentation
- http://ext.openoffice.org.nz
- Needs to be extended and improved
  - Nothing for Impress, Draw or Base yet

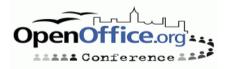

# Why?

#### • Why a wiki?

- Easily editable by all
- Information rather than debate
- Code explanations as long as required
- Easy cross referencing
- Why repeat info from elsewhere?
  - Original info could be improved
  - Ease of cross referencing within wiki

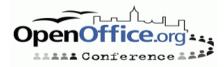

#### Languages

OpenOffice.org has a Macro language (OOo Basic)

- Other language bindings include:
  - Python (included in OOo but no IDE)
  - Java
  - C++
  - Common Language Infrastructure (CLI)
  - Object Linking and Embedding (OLE) Automation
- This presentation only looks at OOo Basic

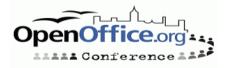

# Why OOo Basic?

- All users of OpenOffice.org have access to it
  - IDE
  - OpenOffice.org provides the Basic interpreter
- Full access to all of the API
- Easier to test out an idea before implementing in another language
- On-line documentation
- Based on Microsoft's VBA
  - Which a lot of people already know
- My experience

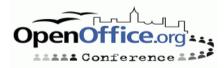

#### Macro recorder and UNO dispatch

- Recorded code
- Tidying recorded code
- Better approach

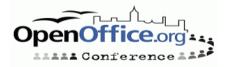

#### Macro recorder

- The following slides all do the same task in Writer
  - Type "Some text."
  - Insert a paragraph mark
  - Type "A new paragraph with a "
  - Turn bold on
  - Type "bold"
  - Turn bold off
  - Type " word in it".

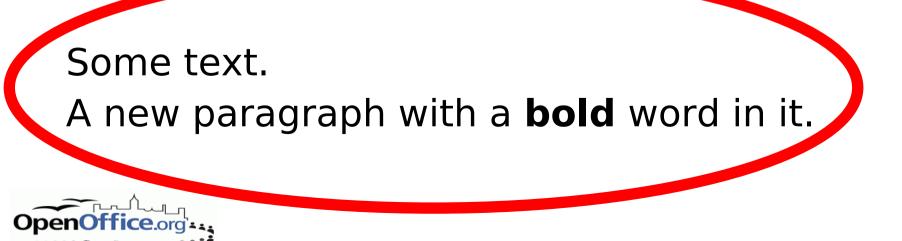

#### **Recorded version**

#### sub Examp

rem ----

rem

rem efine variables rer a document as object dim dispatcher as object rem -----

rem get access to the document document = ThisComponent.CurrentController.Frame dispatcher = createUnoService("com.sun.star.frame.DispatchHelper")

```
rem _____
dim args1(0) as new com.sun.star.beans.PropertyValue
args1(0).Name = "Text"
args1(0).Value = "Some text."
```

dN atcher.executeDispatch(document, ".uno:InsertText", "", 0, args1())

\_\_\_\_\_ dispatcher.ex. Dispatch(document, ".uno:InsertPara", "" irray())

dim args3(0) as new com.sun.star.beans.PropertyValue args3(0).Name = "Text" args3(0).Value = "A new paragraph with a "

\_\_\_\_\_

dispatcher.executeDispatch(document, ".uno:InsertText", "", 0, args3())

rem -----dim args4(0) as new com.sun.star.beans.PropertyValue args4(0).Name = "Bold" args4(0).Value = true

```
dispatcher.executeDispatch(document, ".uno:Bold", "", 0, args4())
```

\_\_\_\_\_ dim args5(0) as new com.sun.star.beans.PropertyValue args5(0).Name = "Text" args5(0).Value = "bold"

dispatcher.executeDispatch(document, ".uno:InsertText", "", 0, args5())

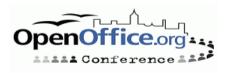

dim args6(0) as new com.sun.star.beans.PropertyValue args6(0).Name = "Bold" args6(0).Value = false

dispatcher.executeDispatch(document, ".uno:Bold", "", 0, args6())

```
dim args7(0) as new com.sun.star.beans.PropertvValue
args7(0).Name = "Text"
args7(0).Value = " word in it."
```

dispatcher.executeDispatch(document, ".uno:InsertText", "", 0, args7())

end sub

```
rem define variables
dim document as object
dim dispatcher as object
rem ------
rem get access to the document
document = ThisComponent.CurrentController.Frame
dispatcher = createUnoService("com.sun.star.frame.DispatchHelper")
```

```
rem ------
dim args1(0) as new com.sun.star.beans.PropertyValue
args1(0).Name = "Text"
args1(0).Value = "Some text."
```

dispatcher.executeDispatch(document, ".uno:InsertText", "", 0, args1())

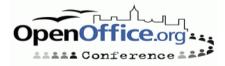

## **Tidied recorded code**

Sub example fnDispatch("InsertText", array("Text","Some text.")) fnDispatch("InsertPara") fnDispatch("InsertText", array("Text","A new paragraph with a ")) fnDispatch("Bold", array("Bold",true)) fnDispatch("InsertText", array("Text","bold")) fnDispatch("Bold", array("Bold",false)) fnDispatch("InsertText", array("Text"," word in it.")) end sub

#### • For a list of "dispatch commands see:

- http://api.openoffice.org/files/documents/22/1344/slots.sxc
- http://www.openoffice.org/files/documents/25/2570/commandsReference.html

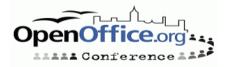

# My fnDispatch

function fnDispatch(sCommand as string, optional mArgs)

oFrame = ThisComponent.getCurrentController.getFrame

oDispatcher = createUnoService("com.sun.star.frame.DispatchHelper")

'on error resume next

if isMissing(mArgs) then

```
fnDispatch = oDispatcher.executeDispatch(oFrame, ".uno:" & sCommand, "", 0, array())
else
```

```
nArgs = uBound(mArgs) \ 2
```

dim Args(nArgs) as new com.sun.star.beans.PropertyValue

```
for i = 0 to nArgs
```

```
Args(i).name = mArgs(i * 2)
```

```
Args(i).value = mArgs(i * 2 + 1)
```

next

```
fnDispatch = oDispatcher.executeDispatch(oFrame, ".uno:" & sCommand, "", 0, Args())
end if
```

end function

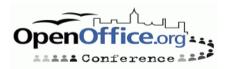

# **Using API calls**

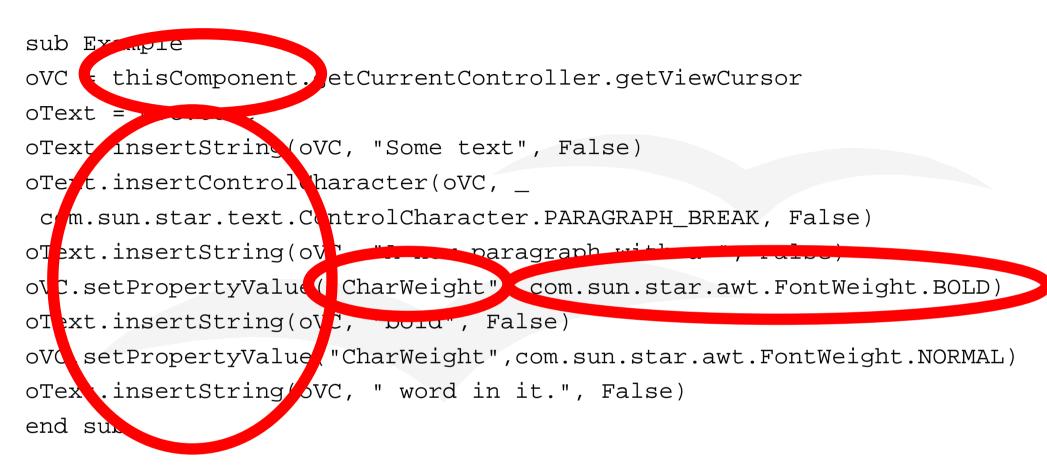

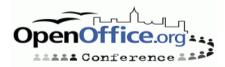

## **Getting started**

- Where is code stored
- The IDE Integrated Development Environment
- Saving code
- Naming Conventions
- Xray tool
- SDK
- Terminology
- Common starting points
- Introspection
- Working with objects
- Creating objects

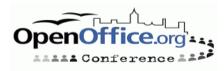

#### Where to write code?

Basic code is stored in modules within libraries

- A library can be
  - An OpenOffice.org library
     Shared (for a network install)

Just for the current user

- Within a document or template
   Code only available when that document is open.
- OpenOffice.org libraries
  - Not in a document or template
  - To find actual location
    - •Tools > Options... > OpenOffice.org > Paths > BASIC

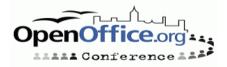

## Accessing the IDE

• To access the IDE for the first time:

- OpenOffice.org 1.1.x: Tools > Macros > Macro... >
- OpenOffice.org 1.9.x: Tools > Macros > Organize macros > OpenOffice.org Basic... >
- To get started we will use Module1 in the Standard library which is for current user only
  - Type a name for the new macro: HelloWorld
  - In the macro from listbox select: Standard
  - Click New
- Now that IDE is open use either
  - Window menu
  - Task bar

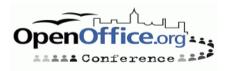

#### Demonstrate

- Windows in IDE
- Controls in IDE
- Editing in IDE
- Running code
  - Directly from the IDE
  - From the tools menu
    - •(Version 1.1.x) Tools > Macros > Macro...
    - (Version 1.9.x) Tools > Macro > Run Macro...
  - Assigning the macro to a key press

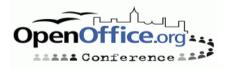

# Saving

Code saved when container saved

- OpenOffice.org library saved on exit
- Document library saved when document saved

Clicking save in IDE saves the container

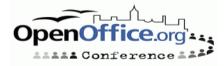

# Naming conventions

Variables - First Letter

- Lowercase
- Denotes the type of value variable will hold
   b Boolean (TRUE or FALSE)
  - •f (Float) single / double / Currency
  - •m (matrix) Array
  - •n Integer / long
  - •o Object, service, or interface
  - •s String
  - •v Variant, Any

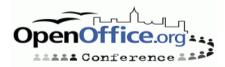

# Naming conventions (Continued)

- Use long descriptive names
- Use CamelCase
- Exceptions
  - Simple counters typically use i, j, k
  - Building a string typically use s

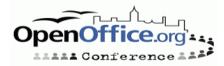

# **Maming conventions (Continued again)**

- Subs and Functions
  - Starting point has descriptive name
    - E.g. Sub SetupAltKeyHandler
  - Any sub that gets called by the code the name starts with "sub"
    E.g. Sub subSaveAltKeySettings
  - Subs that get called by an event start with "subEvent"
    - •E.g. Sub subEventOkInitiated

# Functions start with "fn" E.g. Function fnWhichComponent

# X-Ray tool

X-Ray tool by Bernard Marcelly is a must!

- See ooomacros.org/dev.php#101416
- A run-time equivalent of code completion
- Demonstration of installing a macro library using X-Ray tool as an example
- API documentation accessed from the X-ray tool
- API documentation in SDK so need to download SDK

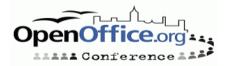

#### SDK

- Download and extract the sdk
  - Should be
    - http://www.openoffice.org/dev\_docs/source/sdk/index.html
  - But more recent often found in mirrors
     Choose one of the FTP mirrors for developers listed in:

http://download.openoffice.org/680/index-nojs.html

Remove stuff in the URL to the right of: developer/

Look for latest 680\_mxx\_sdk/

There are instructions for installing SDK
 For OOo Basic this is not necessary

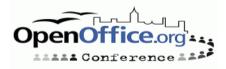

#### **API terms**

- Interface is a definition of a set of methods (and their arguments) that a service which implements that interface must have
- A service contains methods
- Methods are routines that do something
- Properties are values
- Modules group related interfaces and services
- All services start with the name "com.sun.star" then the name of the module then the name of the service

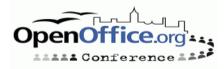

#### **Common starting points**

StarDesktop

- ThisComponent
- getCurrentSelection

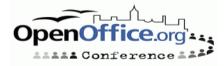

#### StarDesktop

#### New documents

```
function fnNewDoc(sDocType as string)
fnNewDoc = StarDesktop.loadComponentFromURL(_
   "private:factory/" & sDocType , "_blank", 0, Array())
end function
```

```
oDoc = fnNewDoc("swriter")
```

#### Open documents

```
function fnOpenDoc(sFile)
sURL = ConvertToURL(sFile)
fnOpenDoc = StarDesktop.loadComponentFromURL(sURL, _
    "_blank", 0, Array())
end function
```

```
' Linux
oDoc = fnOpenDoc("/home/danny/Desktop/MyCalc.sxc")
```

```
'Windows
oDoc = fnOpenDoc("c:\MyCalc.sxc")
```

#### ThisComponent getCurrentSelection

•ThisComponent = the currently open document

- getCurrentSelection
  - Common to work with the current selection
  - Objects that "ThisComponent" returns have method "getCurrentSelection"

oCurSelection = thisComponent.getCurrentSelection

 Check selected object has service that contains the method that we want to apply to the object

# if oCurSelection.supportsService( \_ "com.sun.star.text.TextRanges") then

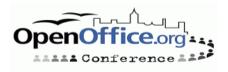

### Introspection

#### • HasUnoInterfaces

- A function provided by OOo Basic
- Returns true if all of the specified interfaces are available for the specified object
- if HasUnoInterfaces(oDoc,

"com.sun.star.lang.XServiceInfo") then

- Most OpenOffice.org objects provide the method supportsService because they have the interface com.sun.star.lang.XServiceInfo
- supportsService is a method which returns true if the specified service is available

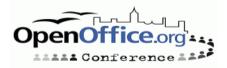

## **Working with objects**

- Properties
- Enumerations
- Named and / or index access

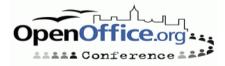

#### **Properties**

oCurSelection = thisComponent.getCurrentSelection()

```
if oCurSelection.supportsService
```

```
_("com.sun.star.text.TextRanges") then
```

```
nCount = oCurSelection.Count
```

```
'xray.xray oCurSelection.getByIndex(0)
```

```
for i = 0 to nCount - 1
```

oCurSelection.getByIndex(i).setPropertyValue( \_

```
"CharStyleName", "Strong Emphasis")
```

next

end if

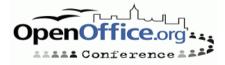

#### Enumeration

' Create enumeration object

oTextElementEnum = thisComponent.getText().createEnumeration

'or

thisComponent.getCurrentSelection().getByIndex(i).createEnumeration

' loop over all text elements

while oTextElementEnum.hasMoreElements

oTextElement = oTextElementEnum.nextElement

- if oTextElement.supportsService("com.sun.star.text.TextTable") then
   MsgBox "The current block contains a table."
- else ' oTextElement.supportsService("com.sun.star.text.Paragraph")
   MsgBox "The current block contains a paragraph."

end if

wend

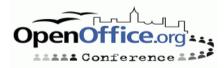

# Named and / or index access

#### Index access

oSheet = thisComponent.getSheets.getByIndex(0)

#### Named access:

if thisComponent.getSheets.hasByName("Sheet1") then
 oSheet =

thisComponent.getSheets.getByName("Sheet1")

#### To loop through all the available object names

mNames = thisComponent.getSheets.getElementNames
for i = lbound(mNames) to ubound(mNames)
 msgbox mNames(i)
 next

#### insertByName, replaceByname, removeByName

thisComponent.getSheets.insertByName("NewSheet")

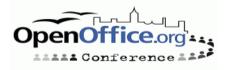

#### **Creating new objects**

- Create method
- CreateInstance
- createUnoService

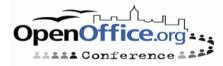

#### **Create Method**

#### Some objects provide methods for creating another object

#### • E.g. Creating a text cursor

oVC = thisComponent.getCurrentController.getViewCursor oCursor = oVC.getText.createTextCursorByRange(oVC)

'Demonstrate that new cursor not visible

oCursor.gotoStartOfSentence(false)

oCursor.gotoEndOfSentence(true)

msgbox oCursor.getString

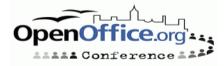

#### createInstance

#### Some objects are context dependent but don't have their own create method

| ' " and a rectangle to the first page of a brawing document   |
|---------------------------------------------------------------|
| dim aPoint as new com.sun.star.awt.Point                      |
| dim aSize as new com.sun.star.awt.Size                        |
| aPoincen 1000                                                 |
| aPoint.y = 1000                                               |
| aSize.Width = 10000                                           |
| aSize.Height = 10000                                          |
| oRectangleShape = thisComponent.createInstance()_             |
| "com.sun.star.drawing.Rectangles.pe")                         |
| oRectangleShape.Size = aSize                                  |
| oRectangleShape.Position = aPoint                             |
| thisComponent.getDrawPages.getByIndex 0).add(oRectangleShape) |

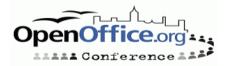

#### createUnoService

Some objects are context independent

- To create these objects use the OpenOffice.org Basic command createUnoService
- For example to create the equivalent to StarDesktop

oDesktop = createUnoService("com.sun.star.frame.Desktop")

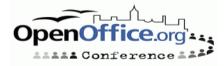

#### **Uno Structs**

#### Remember this line

dim aPoint as new com.sun.star.awt.Point

- dim is one way of creating a variable that contains a UNO struct
- Another is

aPoint = createUnoStruct("com.sun.star.awt Point")

- When declaring UNO structs case is important
  - Everything up to the name of the struct is lowercase
  - Name of the struct is in TitleCase.

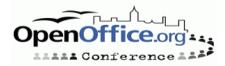

#### **UNO constants**

- Constant groups (enumerations) have fixed set of values
- Each value can be represented by UNO constant

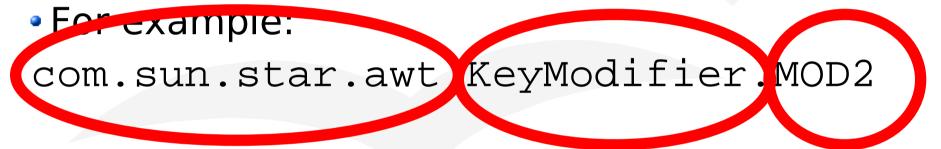

- OpenOffice.org constants are case sensitive
  - Everything up to and including the module name is always lowercase
  - The constant group is in TitleCase
  - The actual constant name is all UPPERCASE

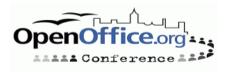

# How do I know how to access or create an object?

- Does the object already exist if so access it from something like thisComponent
- Will the new object belong to another object, if so does the owner have a specific method for creating the object, if so use it
- The new object will belong to another object, but that object doesn't provide a specific method for creating it, but does provide createInstance
- If the object doesn't provide createInstance are you sure you are using the correct object, or is it context independent

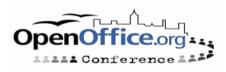

#### Questions Discussion Problem solving

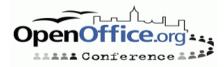

#### Thanks

- •Thank you!
- For getting me here
  - Sun
- For hosting and assistance with setting up wiki
  - Dave Lane & Jim Cheetham of egressive.com
- For the ext.openoffice.org.nz domain name
   *Chris Maffey of maffey.com*
- For offering to host wiki
   Justin Clift of digital distribution.com

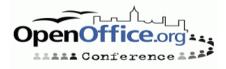